## **Общая информация**

Модуль «Наборы правил» расположен в Меню «Пользователи и статистика». Данный модуль предназначен для создания наборов правил – это глобальные объекты, позволяющие сохранить любое количество Пользовательских правил под указанным именем и применить без повторной настройки сразу к нескольким Пользователям или группам Пользователей. При этом под Пользовательским правилом может пониматься следующее: запрещающее правило, разрешающее правило, запрещающее правило прокси, разрешающее правило прокси, исключение прокси, ограничение количества соединений, ограничение скорости, выделение полосы пропускания, маршрут, квота, контроль DLP, правило контентной фильтрации.

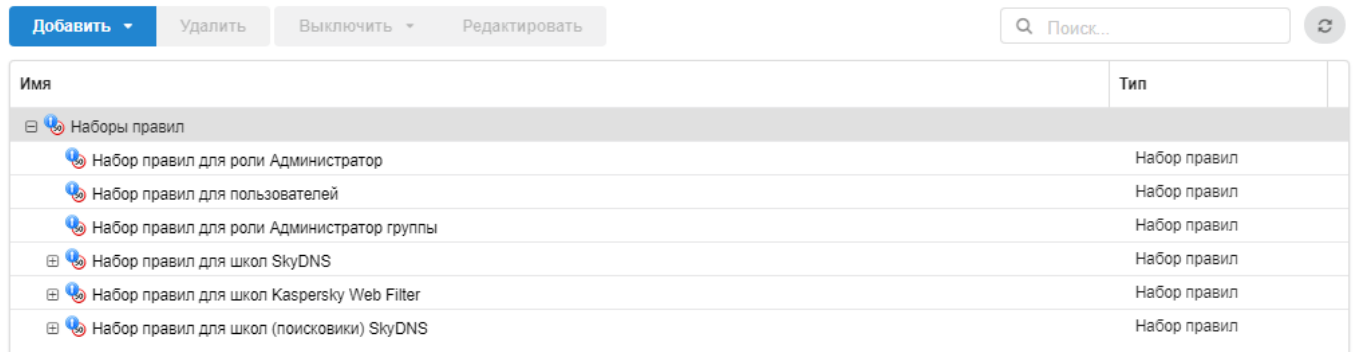

По умолчанию в модуле «Наборы правил» созданы пустые наборы правил для каждой роли заведенный в «ИКС», а также три пред настроенных набора: набор правил для школ SkyDNS, набор правил для школ Kaspersky Web Filter, набор правил для школ (поисковики) SkyDNS. Стоит отметить, что наборы правил для ролей нельзя удалить, возможно удалить роль (кроме, «Администратор» и «Пользователь»), при этом удалиться набор правил связанных с данной ролью. При добавлении новой роли будет автоматически создан пустой набор правил.

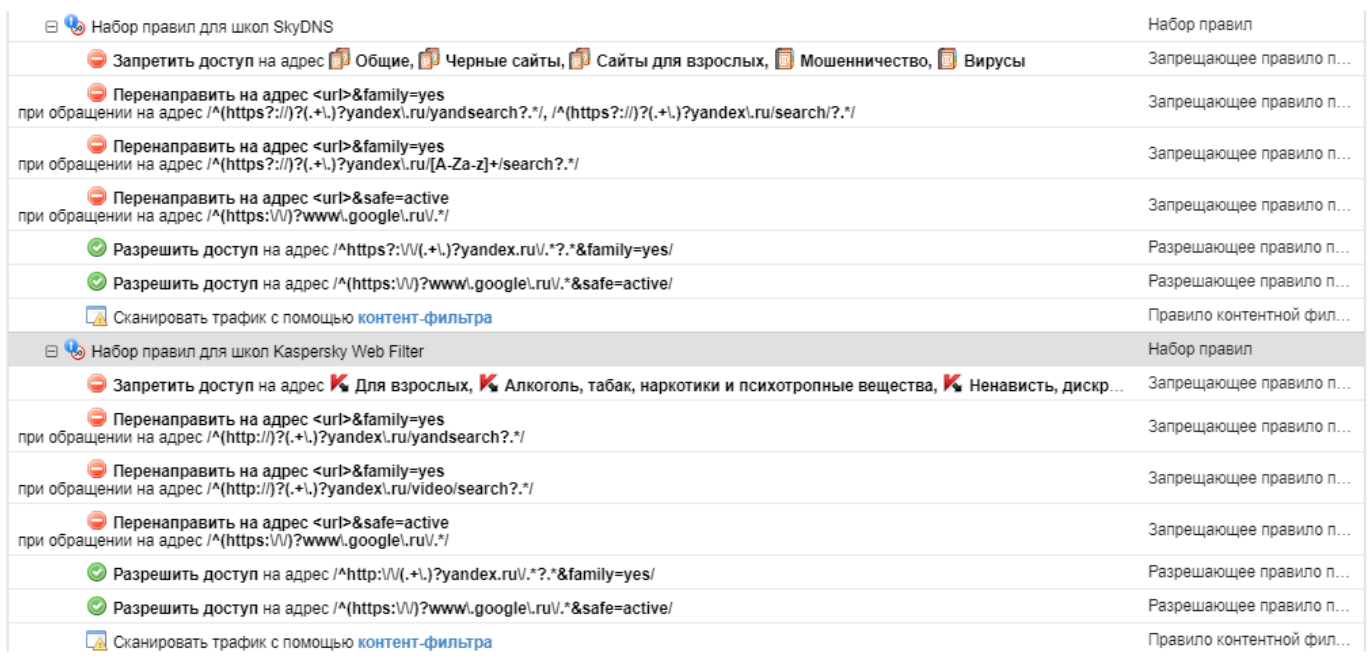

## Набор правил для школ SkyDNS. Данный набор правил предоставляет доступ к поисковым

системам в безопасном режиме; блокирует доступ к интернет ресурсам из набора категорий (общие, черные сайты, сайты для взрослых, мошенничество, вирусы), в том числе от сервиса SkyDNS; сканирует трафик с помощью контент-фильтра (если контент-фильтр включен). Набор правил для школ Kaspersky Web Filter. Данный набор правил аналогичен набору правил для школ SkyDNS, основным отличием является использование наборов категорий трафика, предоставляемых компанией Kaspersky. Набор правил для школ (поисковики) SkyDNS. Данный набор правил аналогичен набору правил для школ SkyDNS, основным отличием является перенаправление запросов к любой поисковой системе на поисковую систему SkyDNS (search.skydns.ru).

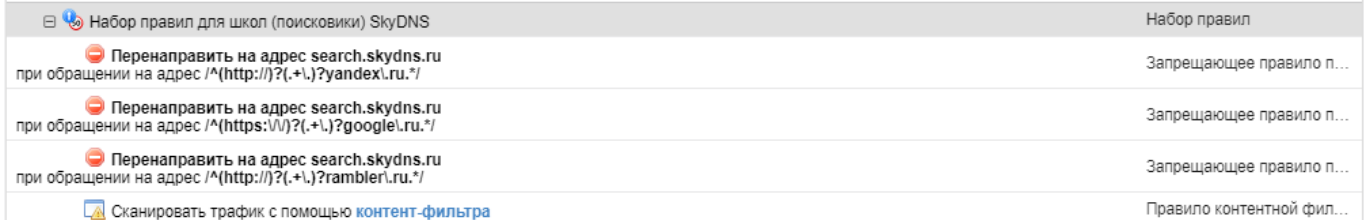

Для создания набора правил необходимо нажать кнопку «Добавить», ввести имя создаваемого правила и описание, а также при необходимость можно указать время действия создаваемого правила (например, Пн-Пт 08:00-17:00). Таким образом создастся общее название для последующих устанавливаемых Пользовательских правил, в качестве сравнения можно привести создание каталога для файлов. Для добавления определенного Пользовательского правила, необходимо выделить имя набора и нажать «Добавить» или кликнуть на заданное имя набора правил, при этом должен открыться список правил в отдельном модуле. В открывшемся модуле если нажать на кнопку «Добавить», то можно добавить правила, аналогично как обычному Пользователю или группе. Также в данном модуле будут доступны вкладки «Пользователи» и «События». Для применения созданных правил к Пользователю существует два похода. Во-первых, в меню «Пользователи» выбрать соответствующего Пользователя двойным нажатие, в открывшемся модуле, перейти во вкладку «Правила и ограничения» и в данной вкладке нажать «Добавить», в выпавшем списке выбрать «Набор правил», и затем выбрать нужный набор правил из списка. Во-вторых, в модуле «Наборы правил» необходимо кликнуть на один из наборов правил, если выбранный набор правил не автоматический, то в открывшемся модуле будет вкладка «Пользователи», перейдя в которую можно отметить флажками определенных Пользователей или группы их, для которых данный набор правил будет применен.

From: <https://doc-old.a-real.ru/>- **Документация**

Permanent link: **<https://doc-old.a-real.ru/doku.php?id=rulesets50>**

Last update: **2020/01/27 16:28**

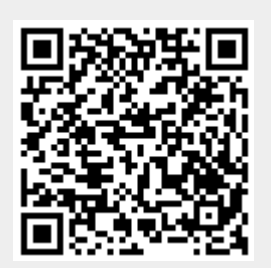